# Descrizione e modalità d'uso del modulo pic-sms big

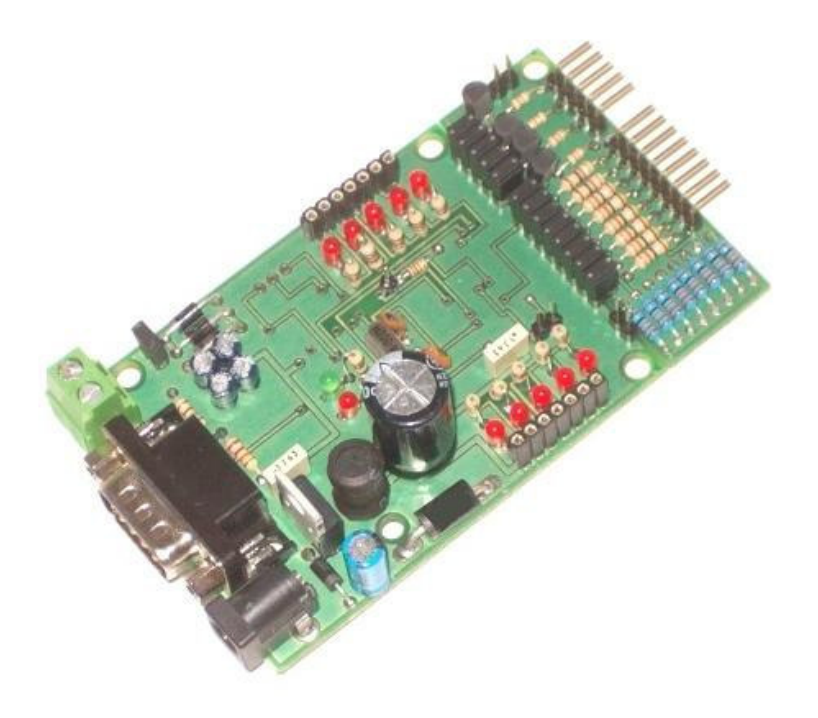

# **INDICE**

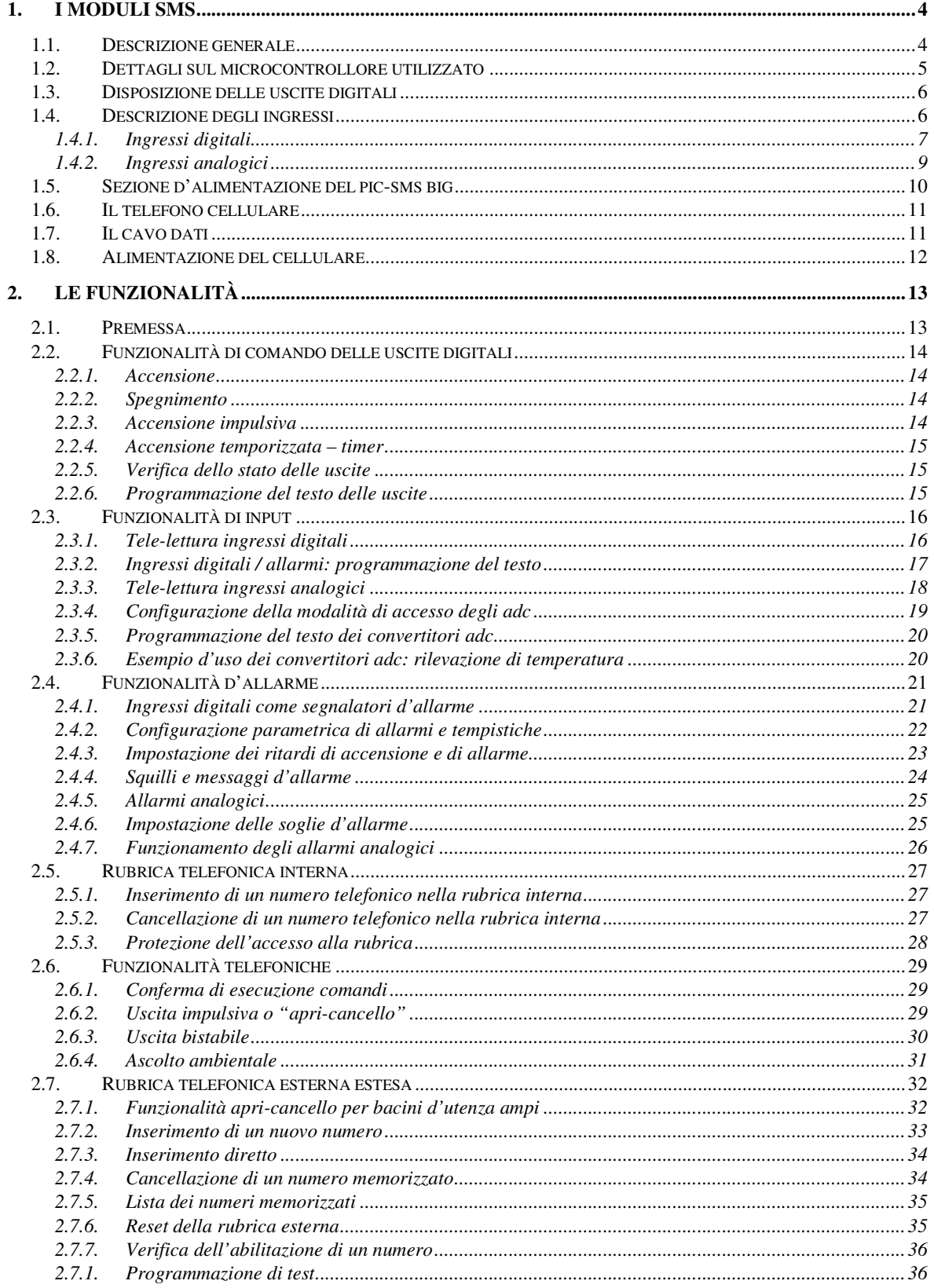

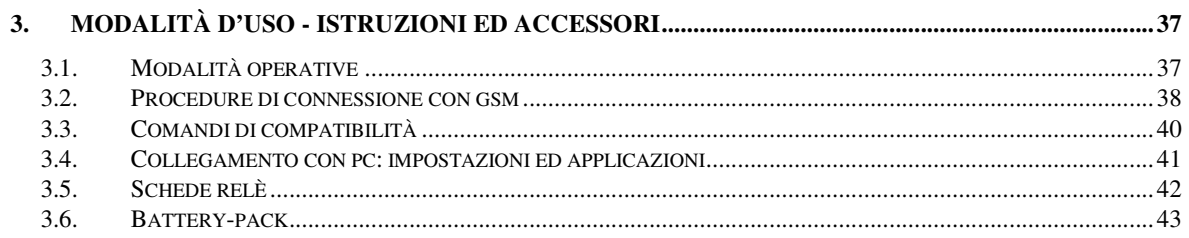

# 1. I MODULI SMS

# 1.1. Descrizione generale

I moduli sms sono circuiti elettronici "general purpose", studiati per la realizzazione di sistemi che traggono vantaggio dalle potenzialità della telefonia mobile.

Tramite gli "short messages" (sms) infatti è possibile attivare a distanza le uscite digitali dei moduli stessi o leggere remotamente gli ingressi digitali ed analogici (nei modelli dotati di convertitori adc).

I moduli sms si utilizzano in combinazione con dispositivi rice-trasmittenti, costituiti da telefoni cellulari dotati di modem integrato, ai quali si connettono mediante un comune cavo dati.

Questi innovativi circuiti, costituiscono l'interfaccia basilare, essenziale per lo sviluppo dei sistemi più disparati:

- Domotica collegando ad esempio un attuatore elettromeccanico (relè) ad una uscita digitale del modulo sms, è possibile realizzare semplici ed economici sistemi di domotica, per l'azionamento a distanza (accensione/spegnimento) di elettrodomestici ed apparecchiature elettriche/elettroniche in generale. Abbinandone l'uso con sistemi radio o ad onde convogliate, la domotica si estende ad ambiti più ampi (ville, aziende, uffici…);
- Automazione industriale il principio è quello di applicare i moduli sms ad una sezione di potenza per controllare macchine ed impianti produttivi, rilevandone a distanza i parametri di funzionamento e svincolando o limitando la necessità della presenza umana;
- Sicurezza e sorveglianza i sistemi di sicurezza ampliano le funzionalità tradizionali beneficiando degli ingressi ADC dei moduli sms, ai quali possono essere collegati sensori di vario tipo. Così, utilizzando sensori per rilevazione presenze, è possibile realizzare antifurti e sistemi d'allarme oppure, con l'uso di rilevatori di temperatura, gas etc. creare sistemi per la sicurezza domestica ed ambientale. Un sms viene inviato automaticamente dal modulo sms al verificarsi di un evento inatteso, in caso di intrusione, se la temperatura di un ambiente supera una soglia (guasto, principio d'incendio), se viene rilevata una concentrazione di gas superiore ad una soglia definita,…
- Innovazione di prodotti tradizionali Sono già una realtà i condizionatori impostabili a distanza mediante sms, si diffondono nei condomini gli ascensori in grado di chiedere telefonicamente aiuto in caso di blocco… Molte apparecchiature tradizionali possono essere innovate aggiungendo un modulo sms. I distributori di bevande (vending machines) ad esempio possono avvisare automaticamente una centrale operativa se esauriscono un alimento oppure avvisare l'ufficio manutenzione se si guasta un rotore, la pompa dell'acqua…
- Sistemi di tele-lettura la possibilità di leggere dati a distanza ricevendo l'informazione via sms è una ulteriore modalità d'uso dei moduli. Collocati in siti lontani e/o poco accessibili, i moduli sms sono ottimi per effettuare il monitoraggio di valori ambientali (ad esempio per il controllo dei livelli idrici), per il monitoraggio di ambienti ostili (in presenza di elementi tossici, radiazioni, agenti chimici…), per il controllo di macchine industriali…

# 1.2. Dettagli sul microcontrollore utilizzato

Il cuore della centralina elettronica è costituito da un microcontrollore PICmicro® che conferisce al modulo dimensioni e costi ridotti. Tra le caratteristiche hardware principali di cui è dotato il chip, si segnalano le seguenti:

- 8 output: azionabili ed interrogabili a distanza mediante messaggio sms;
- 1 output "apri-cancello" azionabile mediante telefonata gratuita
- 1 output "bistabile" azionabile mediante telefonata gratuita
- 4 ingressi digitali utilizzabili come segnalatori d'allarme al variare del livello logico ad essi applicato, interrogabili a distanza mediante messaggio sms
- 4 ingressi analogici/digitali utilizzabili per la lettura a distanza di valori analogici o digitali (la modalità di acquisizione dipende dal comando di interrogazione utilizzato), interrogabili a distanza mediante messaggio sms.
- 4 ingressi analogici/digitali simili ai precedenti ma configurabili per l'invio di una segnalazione sms al superamento, per eccesso o per difetto, di un valore analogico programmato

Il modulo sms descritto in questo documento implementa i pin appena citati ed un certo numero di pin aggiuntivi usati per le funzionalità di controllo, rendendo disponibili all'utente un totale di:

- 10 uscite digitali (di cui 2 speciali, l'apri-cancello ed il bistabile)
- 4 ingressi digitali / allarmi spontanei, accessibili in doppia modalità
- 8 ingressi analogici (di cui 4 con allarmi) / digitali, accessibili in doppia modalità
- 2 led di segnalazione di stato connessione
- Una porta seriale (standard rs232)
- Un selettore di modalità operativa gsm-pc
- Una uscita per l'alimentazione del gsm

# 1.3. Disposizione delle uscite digitali

Il pic-sms big dispone di due schiere di 5 uscite, facenti capo ai 5 pin più interni dei connettori a 7 poli posizionati ai lati del circuito (i pin esterni dei connettori contengono le tensioni di alimentazione per il collegamento alle schede relè o altro tipo di circuiteria).

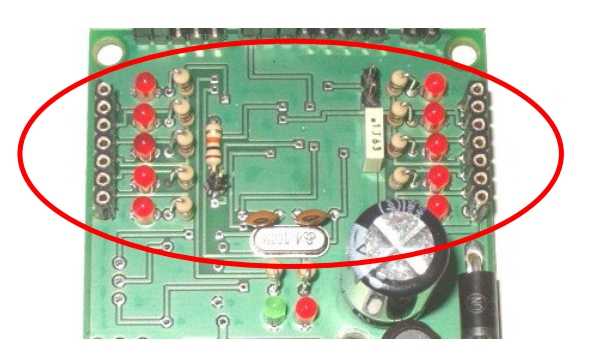

Lo stato logico delle uscite è prelevabile dai connettori strip a 7 poli in figura ed i led corrispondenti ne forniscono un riscontro visivo. La disposizione delle uscite digitali, partendo dall'uscita in alto a dx e procedendo in senso orario, è la seguente:

- uscita impulsiva (apri-cancello), out1, out2, out3, out4
- out5, out6, out7, out8, uscita bistabile

# 1.4. Descrizione degli ingressi

Gli ingressi del pic-sms sono posti sul lato minore della scheda, opposto a quello su cui è posta la porta seriale.

Osservando la scheda nella sua completezza è possibile notare la presenza di un solco che divide il telecontrollo pic-sms da una sezione hw aggiuntiva che amplia le possibilità d'accesso degli ingressi come di seguito descritto.

Questa sezione ausiliaria è una delle novità che caratterizzano il pic-sms big rispetto alla vecchia versione hw; grazie all'incisione presente sul circuito stampato può essere staccata rendendo la scheda più corta e più simile al modello precedente.

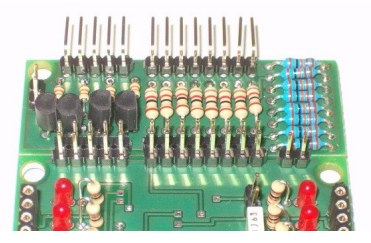

Il pic-sms-big dispone di due tipologie di ingressi (ingressi digitali ed ingressi analogici) accessibili in due modalità, per un totale di quattro possibili configurazioni d'uso.

# 1.4.1. Ingressi digitali

Gli ingressi digitali del pic-sms big possono essere utilizzati per la rilevazione a distanza di un valore logico (stato basso/alto) o come ingressi in grado di scatenare automaticamente un allarme al variare dello stato logico ad essi applicato.

Si trovano normalmente allo stato logico alto, grazie al pull-up interno al microcontrollore che li polarizza alla tensione di alimentazione del circuito (+5V).

Lo schema circuitale di un generico ingresso digitale è il seguente:

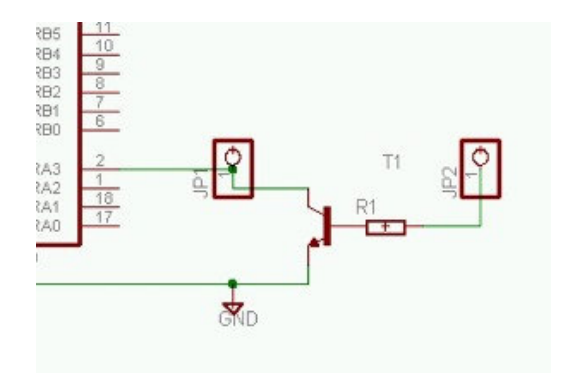

#### Accesso diretto

La schiera di pin strip più interna al circuito, evidenziata dal cerchio rosso in figura, rende i pin del microcontrollore direttamente accessibili dall'esterno e corrisponde al generico pin jp1 dello schema precedente.

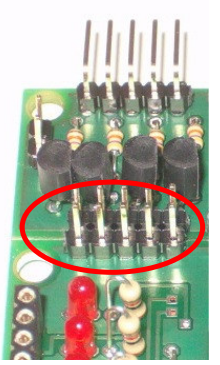

Disposizione degli ingressi digitali (da sx a dx): massa, ingr1, ingr2, ingr3, ingr4.

Tali ingressi possono essere pilotati semplicemente tramite un pulsante, un interruttore, un contatto magnetico, che li colleghi (o scolleghi) a massa: a contatto chiuso, il pin di input si porta allo stato logico basso, aprendo il contatto invece, il pin di input ritorna al livello logico alto (senza dover applicare una tensione, grazie al pull-up).

L'accesso diretto ad un ingresso digitale può essere effettuato anche con livelli di tensione TTL (0- 5V).

Per valori di tensione superiori, è necessario utilizzare la modalità di accesso indiretta oppure adottare accorgimenti specifici (partitori di tensione, relè, optoisolatori...).

#### Accesso indiretto

La schiera di pin strip più esterna al circuito, evidenziata dal cerchio rosso in figura, rende i pin del microcontrollore pilotabili indirettamente tramite un transistor di protezione e corrisponde al generico pin jp2 dello schema precedente.

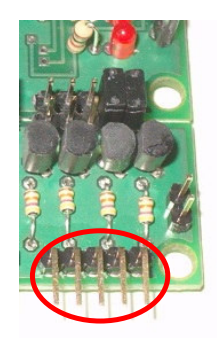

Disposizione degli ingressi digitali indiretti (da dx a sx): massa, ingr1, ingr2, ingr3, ingr4.

In assenza di tensione, il transistor non conduce e non ha alcuna influenza sull'ingresso; applicando una tensione positiva sul pin strip corrispondente, il transistor conduce e commuta l'ingresso a massa, cambiandone lo stato; quando la tensione cessa, il transistor ritorna nella condizione di riposo e l'ingresso torna allo stato alto (grazie al pull-up precedentemente citato).

Per poter pilotare un ingresso digitale in modalità indiretta, è necessario che il corrispondente pin di accesso diretto sia collegato con un jumper al pin strip interno della sezione accessoria, come nell'esempio in figura, relativo all'ingresso 4 (fig. sx).

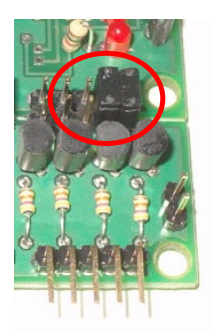

Inoltre, quando anche solo uno dei pin d'ingresso è pilotato in modo indiretto, occorre inserire il jumper in figura (in rosso) per collegare la massa del pic-sms alla massa della scheda ausiliaria. I pin strip cerchiati in blu sono punti di massa.

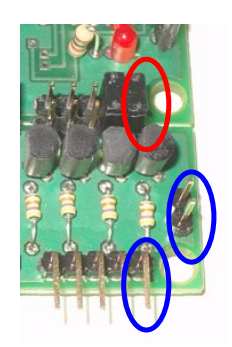

# 1.4.2. Ingressi analogici

Gli ingressi analogici del pic-sms big sono 8 e sono posti sullo stesso lato degli ingressi digitali. In genere sono utilizzati per la lettura di sensori e grandezze fisiche variabili (ad es. un valore di temperatura, la tensione di una batteria e simili) ma possono essere usati anche come ingressi digitali (il comando d'interrogazione differenzia la modalità di lettura digitale o analogica).

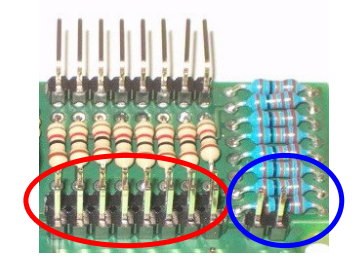

Disposizione degli ingressi da sinistra verso destra: adc1, adc2, adc3, adc4, adc5, adc6, adc7, adc8, massa, massa

#### Accesso diretto

Anche per gli ingressi analogici vi sono due modalità d'accesso.

I pin evidenziati precedentemente sono collegati direttamente agli ingressi adc del pic, perciò le tensioni ad essi applicate arrivano direttamente al processore senza alcun filtro.

Il range di tensioni applicabili è compreso tra i valori di alimentazione del pic, cioè tra 0 e +5Vcc, valori superiori possono danneggiare irrimediabilmente il chip.

I convertitori hanno una risoluzione di 10 bit, perciò l'intervallo 0-5V è scomposto in 1024 valori ed ogni incremento di tensione di 5mV (circa) incrementa di un bit il valore di conversione.

#### Accesso attenuato

Spesso le grandezze da monitorare superano di molto il valore di 5V applicabile agli ingressi adc e per attenuarle è possibile utilizzare un partitore costituito da una coppia di resistori in serie.

Una tensione Vi applicata a due resistori in serie R1 ed R2, genera ai capi di R2 una tensione Vu pari a:  $Vu = Vi [R2/(R1+R2)].$ 

La sezione ausiliaria del pic-sms big implementa un partitore resistivo che divide per 10 il segnale applicato agli ingressi analogici attenuati (in foto) grazie ad una serie di resistori R1n da 1kohm ed R2n da 113ohm.

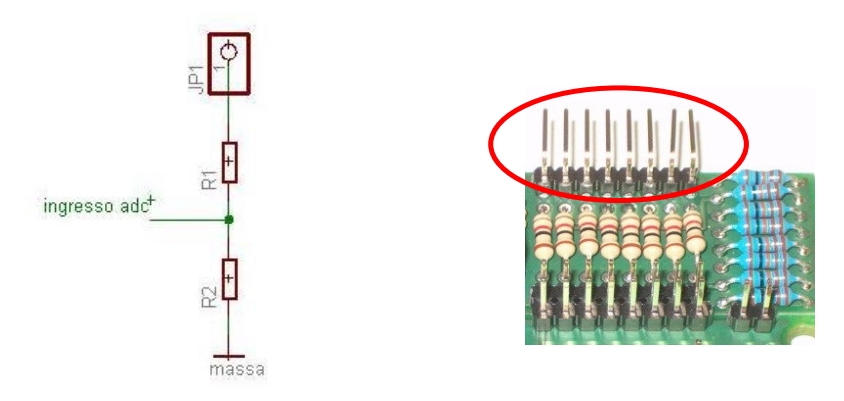

Disposizione degli ingressi adc attenuati (da sx a dx): adc1/10, adc2/10, adc3/10, adc4/10, adc5/10, adc6/10, adc7/10, adc8/10 Teoricamente sarebbe dunque possibile applicare sugli ingressi attenuati tensioni di valore massimo pari a 50V, per rimanere nei limiti di 5V tollerati dagli adc.

In realtà i resistori da ¼ di watt limitano il valore applicabile al di sotto di 18V (più che sufficiente a monitorare batterie ed accumulatori) per questioni legate alle potenze elettriche dissipabili dal partitore.

E'possibile comunque aumentare il fattore di partizione aggiungendo in serie all'ingresso altri resistori ed applicando la formula matematica prima citata.

Analogamente a quanto avviene per gli ingressi digitali, per poter usare un ingresso attenuato è necessario inserire il jumper sul pin adc diretto ed è fondamentale inserire il jumper che collega la massa del pic-sms alla massa della scheda ausiliaria.

# 1.5. Sezione d'alimentazione del pic-sms big

Il pic-sms big è dotato di una sezione di alimentazione stabilizzata ad alta efficienza che gli consente di accettare un ampio range di tensioni compreso tra 8V e 40V.

Il circuito di stabilizzazione è in grado di alimentare la scheda big, due schede relè 5V con relè eccitati ed un cellulare in conversazione, anche nelle fasi di picco d'assorbimento.

Occorre valutare l'opportunità di un dissipatore sull'integrato stabilizzatore in considerazione della modalità d'uso del dispositivo e della corrente assorbita, analizzando gli elementi che possono sollecitarlo maggiormente (se la tensione d'alimentazione è molto alta, se si intende utilizzare il dispositivo per effettuare l'ascolto ambientale per tempi prolungati, se il modulo è usato con due schede relè accessorie i cui relè siano eccitati tutti e contemporaneamente per periodi prolungati...).

L'alimentazione può essere ricavata da un comune alimentatore anche non stabilizzato, in corrente continua, con massa sull'esterno dello spinotto e polo positivo interno; un diodo di protezione impedisce inoltre danneggiamenti al circuito, qualora la polarità fosse invertita.

L'alimentatore deve essere dimensionato opportunamente principalmente in funzione della corrente assorbita dal cellulare utilizzato e della presenza o meno di schede relè collegate. Il pic-sms ha un assorbimento limitato a poche decine di mA, dovuto principalmente al consumo dei diodi led mentre il cellulare ed una scheda relè richiedono diverse centinaia di mA.

# 1.6. Il telefono cellulare

I moduli sms funzionano in associazione con un telefono cellulare al quale sono demandate le operazioni di comunicazione con l'utilizzatore (utente remoto) che opera a distanza dal sistema.

I modelli di telefono cellulare utilizzabili sono quelli dotati internamente di modem integrato, conforme agli standard ETSI GSM.

Ne esistono in commercio vari modelli, economici e facilmente reperibili, con grande vantaggio di poter realizzare sistemi sms a basso costo senza vincolarsi ad un modello di cellulare specifico.

Per le funzionalità del modulo è sottinteso che venga utilizzata una sim valida per il gestore del servizio di telefonia mobile e che abbia un credito residuo sufficiente o un contratto attivo se il telecontrollo è usato in modo bidirezionale (ossia anche per trasmettere oltre che per ricevere).

Si consiglia di eliminare completamente i messaggi sms memorizzati sia nel cellulare che nella sim, per evitare condizioni di saturazione della memoria che possano precludere la ricezione dei messaggi di comando (il modulo elimina in automatico i nuovi sms ricevuti).

# 1.7. Il cavo dati

Il collegamento tra un modulo sms ed un cellulare viene effettuato mediante un cavo dati seriale. Tale accessorio è usato comunemente anche per collegare il cellulare al personal computer ed è acquistabile in un negozio di telefonia mobile oppure on-line su siti web specializzati.

I cavi usb in combinazione con i convertitori usb/seriale NON sono purtroppo adattabili. Tali convertitori sono nati per dotare di porta seriale i computer che ne sono sprovvisti, pertanto sono utilizzabili su un pc con porte usb e con sistema operativo pari o superiore a windows 98, previa istallazione di opportuni drivers.

Il pic-sms big può essere collegato con un personal computer mediante un cavo null-modem ed operare in modalità locale, come scheda domotica o solo temporaneamente, per le sperimentazioni ed impostazioni iniziali.

Il questo caso è possibile utilizzare un convertitore usb/seriale per collegare il pc al pic-sms big.

# 1.8. Alimentazione del cellulare

Per consentire una lunga autonomia al telecontrollo realizzato con un pic-sms big, è necessario che il cellulare sia alimentato con una fonte di corrente inesauribile, dunque non è sufficiente utilizzare la batteria in esso contenuta, perchè il sistema cesserebbe di funzionare quando la pila ha esaurito la carica.

Le tecniche di alimentazione dipendono dal modello di cellulare da tenere in carica.

Alcune case produttrici hanno avuto l'accortezza di separare il connettore del cavo dati dal connettore del carica-batterie, in questi casi il problema non si pone perchè basta collegare il cavo seriale al pic-sms ed il carica-batterie al cellulare.

Altre case produttrici hanno realizzato cavi dati che hanno lateralmente anche l'attacco per il cavo del carica-batterie, in modo che il cellulare si possa collegare ad un pc a tempo indefinito; qualora il cavo non fosse costruito in tal modo, è in genere possibile aprire il connettore (ad incastro o chiuso con piccole viti) e riportarvi su i fili del carica-batterie, in corrispondenza dei contatti di alimentazione; questo metodo richiede un pò di dimestichezza col saldatore e la fattibilità dipende dalla presenza dei contatti sul connettore dati, però è il più efficace perchè consente di tenere acceso il cellulare nei momenti di mancanza rete.

Un ulteriore metodo per alimentare il cellulare è quello di eliminare del tutto la pila e riportare sui contatti di alimentazione, presenti nel vano batteria, una tensione pari a quella che fornirebbe la batteria stessa.

Tipicamente una batteria al litio ha un valore nominale impresso sull'involucro pari a 3.6-3.7V, ma la tensione reale misurata con un tester a batteria carica arriva a 4.2V perciò per la finalità prefissata ci si deve avvicinare a tale valore; alcuni utenti usano (in modo errato) la caduta di tensione di un comune diodo per ridurre i 5V di alimentazione del pic al valore di 4.3-4.4V, sovralimentando pericolosamente il telefonino; la caduta di tensione di 2 diodi in serie invece è insufficiente, causa lo spegnimento del telefonino che non è adeguatamente alimentato.

Il pic-sms è stato dotato di una terna di diodi speciali che hanno una caduta di tensione più bassa rispetto ai diodi comuni; la tensione risultante è prelevabile ai capi dei morsetti in foto (polo positivo all'angolo della scheda, polo negativo verso la porta seriale).

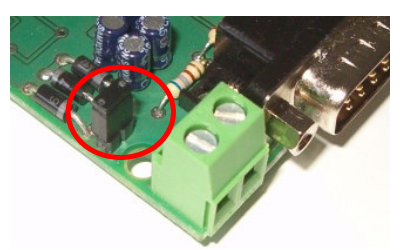

La tensione erogata sotto carico (cioè non a vuoto ma col cellulare acceso) è pari a circa 3.8V, valore prudenziale ma sconsigliato ed insufficiente, che si ottiene in assenza del jumper selettore (cerchiato in rosso); i risultati ottimali si ottengono invece inserendo il jumper (effettua il by-pass di un diodo) ed arrivando ad una tensione di circa 4-4.1V, ideale per un cellulare.

# 2. LE FUNZIONALITÀ

# 2.1. Premessa

La presente sezione spiega come utilizzare i messaggi sms per dialogare con i moduli sms.

Di seguito, col termine generico "uscita", si farà riferimento ad un pin di output del modulo sms e, col termine "accensione", si intenderà la commutazione dal livello logico basso (0V) a livello logico alto (+5V).

Analogamente, col termine "spegnimento" si intenderà il ritorno a 0V di un pin di output del modulo sms.

Col termine "ingresso" dei moduli sms si indicherà invece uno dei pin di input digitale o analogico (adc) cui dispone il microcontrollore.

I comandi di seguito descritti sono di tipo "case insentitive", ossia possono essere scritti indifferentemente con lettere maiuscole o minuscole.

E'però importante che siano scritti secondo la sintassi precisa descritta.

Infatti, il riconoscimento del testo di comando è una condizione essenziale per l'accettazione di un sms valido, mentre gli sms ricevuti per errore o i messaggi pubblicitari, vengono ignorati e cancellati, rendendo sicuro il dispositivo.

A maggior protezione, occorre non divulgare il numero di telefono della sim utilizzata, e tenerlo riservato come se fosse una password.

Altri meccanismi di protezione aggiuntivi sono stati implementati per le funzionalità telefoniche (mediante riconoscimento del chiamante) e per laccesso in modifica alle rubriche telefoniche (interna ed esterna) del pic-sms big (mediante riconoscimento del mittente del messaggio).

Protezioni ulteriori e funzioni personalizzate sono implementabili a richiesta per quantitativi significativi.

# 2.2. Funzionalità di comando delle uscite digitali

### 2.2.1. Accensione

Il comando di accensione serve ad attivare le uscite del modulo sms.

Lo stato di accensione è permanente (sino a comando contrario), viene memorizzato all'interno del pic-sms e ripristinato in caso di spegnimento o interruzione temporanea del servizio di distribuzione dell'energia elettrica.

Si realizza mediante l'invio di un messaggio sms avente per testo "on" seguito dal numero # di uscita da attivare o seguito da x per agire contemporaneamente su tutte le uscite:

#### On# (per attivare l'uscita #) Onx (per attivare tutte le uscite contemporaneamente)

Ad esempio on3 attiva l'uscita 3 portandola a livello logico alto di +5V.

# 2.2.2. Spegnimento

In modo analogo al comando precedente, lo spegnimento di una uscita si effettua con il testo "off" seguito dal numero # di uscita da disattivare o seguito da x per agire contemporaneamente su tutte le uscite:

#### Off# (per attivare l'uscita #) Offx (per disattivare tutte le uscite contemporaneamente)

Ad esempio off3 disattiva l'uscita 3 portandola a livello logico basso di 0V.

### 2.2.3. Accensione impulsiva

Il comando di accensione impulsiva serve ad attivare temporaneamente le uscite del modulo sms. Si realizza mediante l'invio di un messaggio sms avente per testo "tmp" seguito dal numero # di uscita da attivare o seguito da x per agire contemporaneamente su tutte le uscite:

#### tmp# (per attivare temporaneamente l'uscita #) tmpx (per attivare temporaneamente tutte le uscite)

La durata dell'impulso di accensione è differenziata per uscita, in modo che il pic-sms possa pilotare collegamenti esterni richiedenti tempistiche differenti.

Indicando con T l'intervallo minimo di accensione (circa 300ms), relativo all'uscita 1, la durata dell'impulso sulle uscite 2, 3 … 8 è rispettivamente di 2T, 3T, … 8T.

Ad esempio tmp4 accende l'uscita 4, che si spegne automaticamente dopo 1,2 secondi.

### 2.2.4. Accensione temporizzata – timer

La funzione timer consente l'attivazione temporizzata delle prime quattro uscite digitali, ossia l'accensione delle uscite seguita dallo spegnimento automatico delle stesse dopo un tempo programmabile. Il comando da inviare è in questo caso costituito dal testo "tmr" seguito dal numero # di uscita (da 1 a 4) da attivare + spazio + tempo di accensione programmata espresso in minuti:

### tmr# minuti (per attivare l'uscita # per il tempo espresso in minuti)

Ad esempio, "tmr1 60" attiva l'uscita 1 per un'ora (60 minuti).

Il tempo impostabile varia da 1 a 9999 minuti (valori superiori vengono troncati al numero espresso dalle prime 4 cifre).

# 2.2.5. Verifica dello stato delle uscite

Per verificare lo stato di accensione/spegnimento in cui si trovano le uscite, è possibile interrogare il modulo mediante un messaggio sms di comando costituito dal testo:

### Out? (per leggere lo stato delle uscite)

Il modulo sms comporrà ed invierà un messaggio di risposta, indicando con "on" ed "off" lo stato di accensione e spegnimento delle 8 uscite digitali (e dell'uscita bistabile). Es. Luce=on, Caldaia=off, Termo1=off, Termo2=on...

### 2.2.6. Programmazione del testo delle uscite

Dato l'elevato numero di uscite, risulterebbe difficoltoso ricordare l'apparecchiatura collegata ad ognuno degli 8 pin di output, inoltre un generico messaggio "uscita1=on, … uscita8=off", risulterebbe poco indicativo.

Per poter tener traccia dell'uso a cui è stata destinata ogni uscita, è possibile programmare un testo associato ad ogni output, che sarà riproposto in risposta alle interrogazioni effettuate col comando " $out?"$ .

La programmazione può essere effettuata inviando il comando seguente:

### out# "testo" (per programmare il testo di una uscita)

dove # è il numero dell'uscita di cui si vuol programmate il testo, racchiuso tra virgolette e lungo sino ad 8 caratteri.

Inviando ad es. gli sms con i testi out1 "Luce", out2 "Caldaia", out3 "Termo1", out4 "Termo2"…, in risposta al comando "out?" si otterrà il testo dell'esempio al paragrafo precedente (invece del testo generico preimpostato alla produzione).

# 2.3. Funzionalità di input

# 2.3.1. Tele-lettura ingressi digitali

La lettura remota dei 4 ingressi digitali d'allarme e degli 8 ingressi con adc letti in modalità digitale viene effettuata mediante il messaggio di comando di *interrogazione costituito dal testo seguente*:

#### Int? (per leggere lo stato dei 12 ingressi digitali)

Il messaggio di risposta è costituito da

- un testo programmabile relativo agli ingressi digitali d'allarme (lo stesso che viene inviato in caso di variazione di stato), dipendente dal livello logico in cui versa l'ingresso al momento della lettura
- un testo programmabile relativo agli ingressi adc letti in modalità digitale, dove un input di livello alto è indicato con il valore logico "1" ed un input di livello basso è espresso con il valore logico "0" (in sostituzione dei termini "on" ed "off" che renderebbero la lunghezza del messaggio sms superiore ai 160 caratteri)

La lettura digitale di un ingresso adc a cui è applicata una grandezza continua invece che un livello di tensione binario (0V o 5V) è indefinita e priva di significato, può esprimere solo una maggiore vicinanza della lettura al livello logico alto o basso.

# 2.3.2. Ingressi digitali / allarmi: programmazione del testo

Il testo relativo agli ingressi digitali, usato in risposta alle interrogazioni "int?" o in caso d'invio di messaggi d'allarme, viene impostato in fase di produzione con un testo predefinito (Ingresso 1 basso / Ingresso 1 alto ,…, Ingresso 4 basso / Ingresso 4 alto).

Per rendere più immediata l'interpretazione del messaggio, il testo predefinito può essere riprogrammato con una stringa di caratteri più esplicativa lunga sino a 16 caratteri (ad es. apertura porta, intruso giardino, liv. acqua alto, chiusura valvola,…).

I messaggi sono differenziati anche in base allo stato dell'ingresso, dunque ogni pin digitale di allarme ha a disposizione 2 messaggi, uno che viene inviato quando l'ingresso passa dal livello alto a quello basso, un altro quando l'ingresso passa dal livello basso a quello alto.

In tal modo è possibile differenziare la segnalazione (ad es. distinguendo apertura porta o chiusura porta, stato d'allarme e ritorno alla normalità) oppure impostare un unico testo per qualsiasi variazione.

La programmazione del testo messaggi viene effettuata inviando un sms composto dal comando msg, seguito dal numero indicante l'ingresso allarme, da uno spazio separatore e dal testo da programmare racchiuso tra virgolette (di lunghezza max 16 chars, i testi più lunghi vengono troncati):

#### msg# "testo" (per programmare il testo dei messaggi d'allarme)

dove # = 1 o 2 rispettivamente per programmare il testo relativo al livello basso o alto dell'ingresso digitale d'allarme 1;

# = 3 o 4 per i livelli basso / alto dell'ingresso 2;

- $# = 5$  o 6 per i livelli basso / alto dell'ingresso 3;
- # = 7 o 8 per i livelli basso / alto dell'ingresso 4.

Ad es. impostando msg3 "intrusione cucina", un sms col testo intrusione cucina verrà inviato se l'ingresso 2 si troverà a livello basso al momento dell'invio dell'allarme.

In caso di attivazione di più ingressi d'allarme, verrà inviato un sms con il testo relativo a ciascun input, collegando insieme tutti gli ingressi, è dunque possibile realizzare brevi frasi di allarme (es. "Allarme da via Rossi 22, intrusione ingresso 9…", "Ciao sono la nonna, puoi chiamarmi?…").

# 2.3.3. Tele-lettura ingressi analogici

La lettura remota degli 8 ingressi con adc, letti in modalità analogica, viene effettuata mediante il messaggio di comando costituito dal testo seguente:

### Adc? (per effettuare la tele-lettura degli ingressi analogici)

A seguito di un comando "adc?" il modulo comporrà ed invierà un messaggio sms di risposta, indicando, per ogni canale, la lettura assoluta in formato decimale e la tensione analogica equivalente.

Poiché la risoluzione dei convertitori è di 10 bit, la lettura in formato decimale è un numero compreso tra 0 e 1023, valori di conversione estremi che si raggiungono applicando sull'ingresso adc i valori di 0V e 5V. Tali valori costituiscono il range di tensioni applicabili in ingresso, da non superare, pena la distruzione del convertitore adc.

Per facilitare l'interpretazione del valore decimale letto, un semplice algoritmo calcola la tensione ad esso corrispondente, indicandola nel messaggio espressa in volt.

Esempio di messaggio: Batteria=0500/2.50V Temper.=0048/0.24V…

Quando gli ingressi adc non sono collegati ad un sensore o ad un circuito esterno, diventano fluttuanti e possono assumere un valore casuale.

In questi casi la lettura degli ingressi scollegati non è pari a zero e può apparire errata, in realtà deriva dalla loro elevata sensibilità; è consigliabile dunque porre gli adc non utilizzati in modalità d'accesso attenuato, polarizzandoli a massa con il jumper selettore.

# 2.3.4. Configurazione della modalità di accesso degli adc

Poichè l'accesso agli ingressi adc può essere effettuato in due differenti modi, è stato predisposto un comando di configurazione che consenta di formattare il messaggio di lettura dei convertitori coerentemente alla modalità d'accesso diretta o attenuata degli stessi.

Se una tensione è applicata ad un ingresso adc attenuato, occorre che il pic-sms lo sappia, in modo che il testo del messaggio di lettura degli adc contenga il valore reale Vi della tensione applicata, non il valore Vi/10 ottenuto tramite il partitore attenuativo.

Per impostare quali convertitori adc sono pilotati da una tensione attenuata e pertanto richiedono un fattore di moltiplicazione  $x$  10, è stato predisposto il comando seguente:

### adx=XY (moltiplica per 10 i convertitori aventi 1 nel byte esadecimale XY)

Il comando consente di impostare un byte di configurazione, espresso mediante due caratteri X e Y scritti in formato esadecimale, in cui i 4 bit superiori (X) rappresentano i 4 convertitori adc 8,7,6,5 ed i 4 bit inferiori (Y) rappresentano i convertitori adc 4,3,2,1.

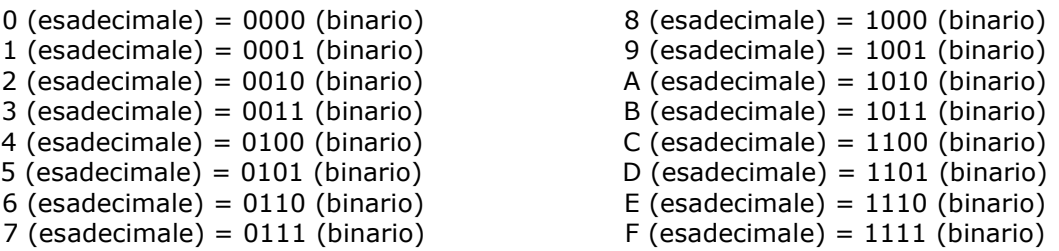

X ed Y possono assumere i valori compresi tra 0 e 9 e tra A ed F (estremi inclusi) e non devono essere omessi nel testo del messaggio. La mancanza di X o Y o un valore non compreso nel set esadecimale possono avere un risultato impredicibile.

Un bit settato a 1 indica che il convertitore adc è utilizzato con accesso attenuato, posto a 0 è usato in modo diretto, perciò quando un convertitore adc è usato in modo attenuato, occorre impostare il bit corrispondente al valore 1, se usato in modo diretto, a 0.

Supponendo per esempio di voler accedere agli ingressi 1,4 e 7 in modo attenuato, occorre impostare i bit 01001001 (XY=49), inviando il comando adx=49. Una volta effettuato ciò, il testo del messaggio di lettura esprimerà correttamente le tensioni reali applicate al pic-sms.

Per chi fa fatica ad entrare in questa logica, è riportata di seguito una lista di esempi di configurazione:

adx=00 (tutti i convertitori usati in modo diretto, impostazione di default - 00=00000000) adx=FF (tutti i convertitori utilizzati in modo attenuato - FF=11111111) adx=01 (adc attenuati: 1; adc diretti: 2,3,4,5,6,7,8 - 01=00000001) adx=03 (adc attenuati: 1,2; adc diretti: 3,4,5,6,7,8 – 03=00000011) adx=07 (adc attenuati: 1,2,3; adc diretti: 4,5,6,7,8 – 07=00000111) adx=33 (adc attenuati: 1,2,5,6; adc diretti: 3,4,7,8 – 33=00110011) adx=F3 (adc attenuati: 1,2,5,6,7,8; adc diretti: 3,4 – F3=11110011)

# 2.3.5. Programmazione del testo dei convertitori adc

Il messaggio di risposta all'interrogazione "adc?" è costituito da un testo predefinito impostato in fase di produzione.

Dato l'elevato numero di ingressi adc, non è pensabile dover ricordare a memoria il tipo di utilizzo che si è fatto per ognuno degli 8 canali ed un messaggio con un testo generico (adc1=0100/0.50V…adc8=600/3.00V) non sarebbe di facile lettura.

Per ovviare a ciò, analogamente a quanto fatto per le uscite digitali, è stato predisposto il messaggio di comando seguente, da inviare via sms per la riprogrammazione del testo predefinito relativo agli ingressi adc:

### adc# "testo" (per programmare il testo di un ingresso ADC)

dove # è il numero del canale di cui si vuol programmate il testo, racchiuso tra virgolette e lungo sino ad 8 caratteri.

# 2.3.6. Esempio d'uso dei convertitori adc: rilevazione di temperatura

I convertitori ADC sono utili per la rilevazione di tensioni o grandezze fisiche continue, rilevate da eventuali sensori connessi al modulo (umidità, pressione, concentrazione di gas… espresse in tensione) e una delle esigenze più comuni è certamente quella di rilevare la temperatura ambientale.

A tale scopo, uno dei sensori più diffusi e disponibili è il componente siglato LM35, simile nella forma ad un transistor, dotato di 3 pin, 2 per l'alimentazione ed uno d'uscita.

La caratteristica di tale sensore è quella di fornire come output una tensione di 10mV/°C, dunque alla temperatura ambiente di 25°C presenterà in uscita 250mV (0.25V), a 10°C fornirà 100mV (0.10V), a 38 °C si avranno 380mV (0.38V) e così via.

Collegando nella modalità diretta, l'uscita del sensore LM35 ad uno dei convertitori adc, la rilevazione di temperatura si otterrà semplicemente interpretando il valore in tensione come se fosse un valore in gradi centigradi, cioè (0,25V) è pari a 25°C, (0,10V) equivale a 10°C…e così via.

# 2.4. Funzionalità d'allarme

### 2.4.1. Ingressi digitali come segnalatori d'allarme

Gli ingressi del modulo, oltre alle funzionalità di input digitale, sono in grado di scatenare una azione a fronte di una variazione di stato del livello logico ad essi applicato.

L'azione è costituita dall'invio di un messaggio di segnalazione e/o uno squillo telefonico che informa l'utente che il livello logico applicato su uno o più ingressi digitali è variato.

Questa caratteristica rende i moduli sms particolarmente utili per costruire semplici ed efficaci sistemi di sicurezza, con un minimo di componentistica esterna (dal semplice interruttore ai più complessi sensori)

Qualora il modulo pic-sms fosse utilizzato per rilevare le intrusioni non autorizzate in un ambiente, può essere utile attivare la funzionalità di controllo ambientale, per rilevare rumori e voci provenienti dal sito controllato.

# 2.4.2. Configurazione parametrica di allarmi e tempistiche

I pic-sms si sono nel tempo confrontati con una vasta gamma di esigenze ed idee applicative differenti, alcune delle quali si sono rivelate così specifiche e personali da richiedere una implementazione ad-hoc.

Nei casi in cui si è ritenuto che le funzionalità richieste potessero essere di interesse generale, le modifiche al software sono entrate a far parte del prodotto standard e sono state rese attivabili mediante una selezione parametrica. Ad oggi i parametri impostabili sono i seguenti:

- 1) ritardo di accensione se il parametro è attivo, il pic-sms rimane in pausa per circa un minuto immediatamente dopo l'accensione del circuito;
- 2) ritardo d'allarme in caso di condizione di allarme, l'invio del messaggio sms viene effettuato dopo un intervallo di alcuni secondi, differenziato in base al pin ingresso che ha scatenato l'allarme;
- 3) prolungamento uscita apri cancello rispetto alla durata impostata di default, prolunga di alcuni secondi l'impulso di attivazione dell'uscita apri-cancello
- 4) prolungamento della durata degli squilli telefonici se l'opzione è attiva, il numero di squilli di telefono inviati a conferma dell'esecuzione dei comandi ricevuti ed in caso di allarme viene aumentato, prolungandone la durata rispetto all'impostazione di default
- 5) riservato (non implementato).
- 6) attivazione/disattivazione dei messaggi d'allarme via sms
- 7) attivazione/disattivazione degli squilli telefonici d'allarme
- 8) attivazione /disattivazione degli allarmi su un solo fronte di variazione ingresso

Per attivare/disattivare i parametri descritti, occorre inviare un messaggio di comando costituito dal testo:

#### par# (per attivare/disattivare l'impostazione #)

dove # è il numero del parametro da variare, come da elenco precedente.

Il comando è bistabile cioè lo stesso comando commuta il parametro, se è attivo lo disattiva, se è inattivo lo attiva (ad esempio per attivare il ritardo d'avvio basta inviare un sms col testo par1, un altro messaggio par1 per disattivarlo).

Rispetto ai comandi visti in precedenza, le impostazioni parametriche sono meno intuitive e semplici da ricordare.

In realtà sono anche meno frequenti da modificare perché generalmente, una volta individuata la configurazione di funzionamento desiderata, questi parametri non vengono più variati, la loro memorizzazione è permanente e continuano ad essere attivi in caso di spegnimento e riaccensione del pic-sms.

Il senso di alcuni dei parametri descritti è di immediata comprensione, per gli altri sono fornite ulteriori spiegazioni nei paragrafi successivi.

# 2.4.3. Impostazione dei ritardi di accensione e di allarme

Una volta acceso, il pic-sms rileva lo stato logico degli ingressi e lo memorizza come condizione di funzionamento iniziale, inviando un allarme ad ogni variazione degli input.

In alcuni casi pratici, è utile che la rilevazione dello stato iniziale degli ingressi sia effettuata con un po' di ritardo dall'accensione del dispositivo.

Un esempio per essere più chiari:

- un utente ha collegato il pic-sms ad un contatto magnetico posto sulla porta di casa (oppure all'interno della sua auto)
- l'utente esce di casa attivando l'allarme realizzato col pic-sms (oppure parcheggia l'auto e scende dalla vettura)
- impostando il ritardo iniziale, ha il tempo di lasciare l'abilitazione e chiudere la porta (o la portiera dell'auto) senza ricevere un allarme
- scaduto il ritardo d'avvio, il pic-sms si attiva e rileva la condizione iniziale (porta chiusa), rispetto alla quale segnalerà l'allarme in caso di variazione (apertura porta).

Analogamente, può essere utile che l'invio degli allarmi sia preceduto da un breve ritardo che consenta la disattivazione del pic-sms.

Tornando all'esempio:

- l'utente rientra in casa (torna al parcheggio e riprende la sua vettura)
- sapendo di aver installato l'antifurto pic-sms e conoscendone la collocazione, ha alcuni secondi per disattivarlo spegnendolo (evitando di ricevere l'allarme).

I ritardi di invio allarme si attivano prima della sequenza degli squilli d'allarme e prima dell'invio di ogni singolo messaggio sms. Sono differenziati per ingresso, in modo da rendere disponibili tempistiche differenti: l'attivazione del pin 1 causa un'attesa di 30 secondi, il pin 2 di un minuto, il pin 3 di 100 s, il pin 4 è immediato e non causa attesa.

Il led rosso di accensione (che commuta col led verde quando pic-sms e cellulare hanno stabilito il collegamento) si attiva anche durante i ritardi di avvio e di allarme.

Questa segnalazione visiva aiuta nella predisposizione del sistema di allarme fornendo un riscontro visivo dell'attivazione dei ritardi e delle tempistiche relative.

Lo stato di default (alla produzione) prevede che i ritardi d'avvio e d'allarme siano inattivi.

# 2.4.4. Squilli e messaggi d'allarme

Esistono diverse preferenze e tipologie applicative che richiedono l'invio degli allarmi mediante un sms o mediante una telefonata o in entrambi i modi.

L'invio degli allarmi mediante messaggi sms, ha un contenuto informativo maggiore, essendo in grado di dettagliare, con il testo che li accompagna, la causa che li ha originati; ha però anche un costo, dovuto all'invio del messaggio.

Gli squilli telefonici d'allarme (ossia una chiamata telefonica gratuita, che viene automaticamente interrotta dopo pochi squilli) sono invece gratuti ma non consentono di distinguere la causa che ha generato l'allarme; sono graditi per risparmiare credito telefonico, quando non è importante conoscere l'evento che ha causato l'allarme oppure il pic-sms è utilizzato come segnalatore di un unico evento frequente.

Il pic-sms big implementa entrambe le modalità di segnalazione che possono essere abilitate o meno indipendentemente l'una dall'altra.

L'impostazione di default prevede che l'invio degli allarmi mediante sms sia normalmente attivo e l'invio di allarmi mediante squillo di telefono sia non attivo.

Tuttavia è possibile disattivare (e riattivare) gli allarmi sms con il comando sms par6 o attivare (e disattivare) gli allarmi tramite squillo telefonico mediante il comando par7, oppure attivare entrambe le modalità d'invio.

Si ricorda che per abilitare l'invio degli allarmi non è sufficiente selezionare la modalità d'invio, occorre anche aver memorizzato uno o più numeri master nella mini-rubrica del modulo.

Nel caso si volessero utilizzare gli ingressi come semplici input è possibile disabilitare gli allarmi come descritto (con i comandi par6 e 7).

Un'ultima nota riguarda il parametro 8.

I pin d'ingresso del pic-sms sono in grado di rilevare sia se lo stato d'ingresso è a livello basso e viene portato a livello alto, sia viceversa, se dal livello logico alto vengono portati a livello logico basso.

Gli allarmi vengono scatenati in entrambi i casi (impostazione di default), anche se spesso una variazione è la vera e propria condizione d'allarme mentre la variazione opposta rappresenta il ritorno alla normalità e potrebbe non richiedere alcuna segnalazione.

Impostando questo parametro (messaggio par8), gli allarmi vengono inviati solo sul fronte discendente della variazione, cioè se l'ingresso passa dalla condizione di normalità (stato alto grazie ai pull-up interni al microcontrollore) allo stato basso; il ritorno allo stato alto non genera alcuna segnalazione ulteriore.

# 2.4.5. Allarmi analogici

Uno dei principali benefici della disponibilità dei convertitori adc è quello di poter impostare l'invio di un sms di avvertimento quando le grandezze fisiche monitorate superano un livello di soglia.

Questa condizione è definita allarme analogico ed è rilevabile sui primi 4 ingressi analogici del picsms-big.

I casi di applicazione sono innumerevoli, ad esempio il superamento di una temperatura critica (sistema surriscaldato, impianto di refrigerazione guasto…), la rilevazione di fughe di gas (in concentrazione superiore al dovuto), un eccesso di umidità (condensa in apparecchiature elettroniche), la segnalazione di batteria scarica…

Anche nel caso degli ingressi analogici, come in quelli digitali, il pic-sms big diventa un soggetto attivo, programmabile a vigilare se qualcosa non va.

# 2.4.6. Impostazione delle soglie d'allarme

Per permettere al modulo di rilevare una condizione di allarme analogico, sono state definite le seguenti tipologie di soglie:

- Soglia alta (high) = riferimento compreso tra 0 e 1023 (range dei convertitori adc) oltre il quale viene inviata una segnalazione sms se la lettura del convertitore adc ne supera per eccesso il valore
- Soglia bassa (low) = riferimento compreso tra 0 e 1023 (range dei convertitori adc) al di sotto del quale viene inviata una segnalazione sms se la lettura del convertitore adc ne supera per difetto il valore

Ad esempio, impostando una soglia alta al valore 900 (pari a circa 4,5V) ed una soglia bassa al valore 100 (pari a circa 0,5V), il modulo invierà un sms di alert se la lettura del convertitore supererà il valore di 900 (da 901 a 1023) o scenderà al di sotto del valore 100 (da 99 a 0)

Le soglie sono preimpostate per ogni singolo input analogico ai valori di default di 0 (soglie basse) e 1023 (soglie alte), in modo che, in assenza di variazione delle soglie, gli allarmi analogici siano inattivi.

Per impostare una soglia alta o bassa, occorre inviare al pic-sms un messaggio col testo seguente:

#### highn # (per impostare al valore # la soglia del convertitore "n") lown # (per impostare al valore # la soglia del convertitore "n")

dove n rappresenta l'ingresso adc (da 1 a 4) su cui impostare la soglia e # il valore della soglia compreso tra 0 e 1023 (valori superiori vengono troncati).

Per impostare le soglie dell'esempio precedente sul primo ingresso adc, occorreranno i due sms seguenti: "high1 900" e "low1 100".

Quando un ingresso analogico è utilizzato in modalità attenuata, occorre considerare che il range 0- 1023 del convertitore è rapportato al valore di tensione attenuato, dunque le soglie vanno calcolate considerando la tensione d'ingresso divisa per 10.

# 2.4.7. Funzionamento degli allarmi analogici

Il pic-sms-big effettua il monitoraggio continuo degli ingressi analogici effettuando il confronto tra il valore acquisito e le soglie impostate.

Quando la lettura del convertitore è superiore alla soglia alta (high) o quando è inferiore alla soglia bassa (low), il pic-sms invia automaticamente un sms di avvertimento ad un numero telefonico specifico, precisamente al primo dei due numeri master impostabili in rubrica (si rimanda ai paragrafi successivi per la definizione e programmazione del numero master tel1).

Il testo del messaggio indica che è stata superata la soglia alta o bassa (indicata dall'acronimo "H" o "L" di high o low) su un dato ingresso (di cui viene riproposto il testo programmabile relativo) e fornisce indicazione del valore analogico corrente e della soglia impostata, es.: Superata soglia adc1H, valore letto 450 (2.25V), soglia impostata 440 (2.20V).

L'invio di un sms inibisce l'invio di ulteriori messaggi per un determinato ingresso.

Ciò serve a prevenire un ciclo di alert di durata indefinita, qualora la condizione di allarme dovesse permanere.

Per ripristinare di nuovo il monitoraggio di un ingresso per il quale sia stata inviata una segnalazione, occorre inviare il comando sms seguente:

#### new# (per ripristinare l'allarme sull'ingresso analogico #) newx (per ripristinare l'allarme su tutti gli ingressi analogici contemporaneamente)

La programmazione o la variazione di una soglia alta o bassa (con i comandi high e low) ha lo stesso effetto del comando di sblocco degli allarmi, cioè riattiva il monitoraggio di un ingresso relativamente al quale è già stato inviato un alert.

La programmazione delle soglie è permanente, viene memorizzata all'interno del pic-sms e ricordata anche in caso di riavvio del sistema.

L'inibizione degli ingressi di allarme invece è temporanea e cessa di essere attiva quando il modulo viene spento: ciò permette di segnalare una eventuale interruzione del servizio di distribuzione dell'elettricità (al suo ripristino) e risegnalare eventuali allarmi la cui criticità può essere peggiorata durante il black-out.

Per gli ingressi analogici, come per quelli digitali, un filtro sw verifica che il superamento di una soglia non sia dovuto ad un eccesso di disturbi e rumori elettrici.

Qualora i collegamenti tra il pic-sms ed sensori fossero realizzati con cavi di lunghezza elevata, è bene utilizzare accorgimenti volti a minimizzare l'influenza dei disturbi sulle rilevazioni del modulo, mediante l'impiego di cavi schermati e condensatori di filtro adeguati.

# 2.5. Rubrica telefonica interna

Per rubrica telefonica interna si intende l'allocazione di 4 aree di memoria permanente, interne al processore, atte a contenere altrettanti numeri di telefono.

Poiché il pic non ha risorse infinite, la rubrica ha una estensione limitata ed è riservata a pochi numeri con abilitazioni e proprietà avanzate.

Una seconda rubrica esterna al pic e più estesa, è descritta in un capitolo successivo.

### 2.5.1. Inserimento di un numero telefonico nella rubrica interna

La mini-rubrica disponibile sui moduli pic-sms, è costituita da due numeri telefonici master e due numeri secondari, impostabili mediante un sms di inserimento.

Tale sms è costituito dal testo "tel# numerotelefonico", dove # è la cifra 1, 2, 3 o 4, indicante rispettivamente il numero da memorizzare:

#### tel# numerotelefonico (per inserire in rubrica un numero telefonico)

Es.: Tel1 335123456 oppure Tel2 +39338112233

Il numero può essere anche scritto in formato internazionale (preceduto da +39 per l'Italia) e non deve contenere caratteri intermedi (punti, separatori etc.).

Per modificare un numero telefonico esistente è sufficiente sovrascriverlo con un altro numero.

I primi due numeri, tel1 e tel2, sono abilitati alla ricezione dei messaggi/squilli di allarme ed alle funzionalità di comando telefoniche (funzioni di attivazione uscita apri-cancello, bistabile e funzione ascolto ambientale), i numeri secondari, tel3 e tel4, sono abilitati alle sole funzionalità di comando telefoniche.

### 2.5.2. Cancellazione di un numero telefonico nella rubrica interna

Per cancellare una delle locazioni della rubrica telefonica, è sufficiente inviare un messaggio di inserimento sostituendo il numero di telefono con il testo "no"

#### tel# no (per cancellare un numero telefonico dalla rubrica interna)

Ad es. "Tel1 no" (per cancellare il primo dei numeri in rubrica).

# 2.5.3. Protezione dell'accesso alla rubrica

Con l'introduzione della rubrica estesa esterna al pic (descritta successivamente) e l'implementazione di alcune funzioni aggiuntive che ampliano la possibilità di interagire con picsms big a molte centinaia di utenti, è necessario controllare l'accesso in modifica alle rubriche telefoniche.

Occorre infatti che solo i numeri abilitati possano inserirne altri o cancellare numeri precedentemente memorizzati, mentre i comandi provenienti da numeri non abilitati devono essere ignorati e cancellati; l'accesso in modifica alla rubrica è stato dunque riservato ai soli numeri contenuti nella rubrica interna del pic-sms big.

Il meccanismo di sicurezza si attiva automaticamente con l'inserimento del primo numero nella rubrica interna (col comando tel1,2,3,4); successivamente a tale evento solo il numero programmato è abilitato all'inserimento di altri numeri ed alla cancellazione di se stesso.

L'abilitazione alla modifica delle rubriche (interna ed esterna) viene poi estesa agli altri numeri della sola rubrica interna programmati successivamente.

La cancellazione di tutti i numeri in rubrica interna (che può essere fatta solo da un numero interno abilitato) riporta il pic-sms big nelle condizioni originarie, pronto a ricevere una nuova programmazione.

L'inserimento del primo numero nella rubrica vuota va effettuato con attenzione, visto che tale numero diventa l'unico abilitato ad agire sulla rubrica stessa; qualora l'inserimento fosse stato effettuato in modo errato, la rubrica telefonica risulterebbe praticamente bloccata.

Quanto detto fino ad ora, riguarda le programmazioni effettuate a distanza mediante i comandi sms: trattandosi di accessi remoti, è necessario che il pic-sms big sia in grado di proteggersi dai tentativi di impostazione non autorizzati.

Come verrà spiegato più avanti, il pic-sms big può essere anche programmato collegandolo via cavo dati ad un personal computer.

In questo caso, si presuppone che solo il personale autorizzato abbia fisicamente accesso al pic-sms big; pertanto il meccanismo di sicurezza viene ignorato, è possibile impostare il dispositivo liberamente ed eventualmente sbloccare la rubrica in caso di errore.

# 2.6. Funzionalità telefoniche

### 2.6.1. Conferma di esecuzione comandi

L'esecuzione di ogni comando attuato dal modulo sms viene confermata all'utente gratuitamente, mediante uno squillo telefonico.

L'operazione ha costo nullo in quanto il modulo stesso provvede ad interrompere la chiamata dopo pochi squilli (si assume ovviamente che l'utente non risponda alla chiamata).

E'possibile in alternativa ottenere un sms di conferma di esecuzione. Per impostare questa modalità operativa, occorre inviare un sms di comando con il testo

#### $SmsY$  (conferma sms di esecuzione comandi = yes)

Analogamente, il comando contrario disabilita le conferme via sms e ripristina gli squilli di conferma gratuiti:

#### SmsN (conferma sms = no, imposta squilli di conferma)

### 2.6.2. Uscita impulsiva o "apri-cancello"

Il modulo pic-sms dispone di una uscita speciale impulsiva, attivabile mediante squillo di telefono. L'uscita, collegata opportunamente ad un relè o altra circuiteria di attuazione, consente di utilizzare un comune cellulare in alternativa o in sostituzione dei tradizionali telecomandi.

Le applicazioni più comuni sono i sistemi apri-porta (per box auto, cancelli condominiali e simili), il reset remoto di server, ponti radio o altri apparati, lo sblocco di una caldaia...

Per attivare tale funzionalità occorre effettuare una chiamata telefonata al modulo, interrompendola immediatamente appena si sente il segnale del primo squillo: il modulo attiverà l'uscita impulsiva e la disattiverà dopo pochi secondi.

L'esecuzione del comando di apertura, così come accade per gli altri comandi sms, è confermata da uno squillo di telefono gratuito.

Per poter azionare l'uscita non è sufficiente effettuare una chiamata telefonica, occorre anche che:

- il numero del chiamante sia stato precedentemente impostato nella mini-rubrica interna del modulo per essere abilitato ad effettuare questo tipo di comando
- l'identificativo del chiamante non sia nascosto, in modo che il pic-sms big possa riconoscerlo.

In tal modo il modulo pic-sms impedisce che una telefonata giunta per sbaglio (da un utente che abbia composto per errore il numero del modulo) azioni l'uscita impulsiva. Le chiamate effettuate da un numero non autorizzato vengono rifiutate.

# 2.6.3. Uscita bistabile

L'uscita bistabile ha la caratteristica di commutare il suo stato ad ogni chiamata telefonica, cioè una chiamata la attiva, la successiva chiamata la disattiva, un'altra ancora la riattiva e così via.

Questo comportamento consente di pilotare l'uscita (ed eventualmente un carico) a costo zero (una chiamata effettua l'accensione, la successiva lo spegnimento, in pratica è una modalità alternativa ai comandi on# - off# dedicata ad un unico canale.

Per comandare l'uscita bistabile, occorre effettuare una chiamata telefonica al modulo finchè sia il modulo stesso a rifiutarla (dunque a costo zero).

Questa modalità operativa consente di pilotare in modo distinto, con un unico evento (la telefonata) due uscite: interrompendo immediatamente la chiamata si attiva l'uscita impulsiva, aspettando che sia il modulo ad interromperla si attiva l'uscita bistabile.

Per quanto riguarda le modalità abilitative, anche in questo caso occorre che il numero chiamante sia visibile e sia stato inserito nella mini-rubrica del modulo.

# 2.6.4. Ascolto ambientale

Le funzionalità appena descritte, prevedono che l'utente effettui una chiamata telefonica gratuita e che il modulo pic-sms provveda a rifiutarla automaticamente attivando le uscite speciali (apricancello e bistabile).

In alcuni casi invece è utile che il modulo pic-sms accetti la chiamata: in tal caso l'utente effettua una vera e propria telefonata al cellulare slave, tramite il quale può ascoltare i rumori ambientali e le voci dell'ambiente in cui esso e il modulo pic-sms sono posti.

Escludendo usi illeciti di tale funzionalità e violazioni della privacy, l'ascolto remoto può essere utile per controllare a distanza un ambiente, specie ad esempio dopo aver ricevuto dal modulo pic-sms un messaggio d'allarme, ad es. dal proprio appartamento mentre si è fuori casa.

Per sentire i rumori ambientali occorre effettuare una chiamata telefonica avendo preventivamente configurato il modulo col messaggio

### $AudY$  (audio = yes, imposta il controllo ambientale).

Ogni chiamata telefonica effettuata successivamente a tale comando consentirà l'ascolto ambientale, disabilitando il controllo delle uscite speciali.

Per disabilitare l'ascolto ambientale e ripristinare il controllo delle uscite speciali si utilizza il comando inverso che, disabilitando la sezione audio, consente di utilizzare le chiamate per il controllo delle uscite apri-cancello e bistabile:

#### AudN (audio = no, le chiamate telefoniche azionano le uscite speciali).

Analogamente a quanto descritto in precedenza per le uscite speciali, non tutti i numeri sono abilitati al monitoraggio ambientale ma solo i numeri impostati nella mini-rubrica interna, a protezione da telefonate involontarie giunte al modulo pic-sms per errore.

Si consiglia di disabilitare la suoneria del cellulare slave per evitare che la chiamata telefonica sia avvertita nell'ambiente sottoposto a monitoraggio.

# 2.7. Rubrica telefonica esterna estesa

# 2.7.1. Funzionalità apri-cancello per bacini d'utenza ampi

Tutti i modelli di pic-sms sono dotati della funzione impulsiva, ossia della possibilità di azionare una uscita o un relè a fronte di una chiamata telefonica, avendo preventivamente riconosciuto il chiamante e verificata l'abilitazione ad eseguire il comando.

Utilizzando la tecnologia gsm ed utilizzando l'uscita impulsiva per azionare un pulsante apricancello, si dispone di un metodo alternativo o complementare per il controllo accessi, in cui il cellulare sostituisce o affianca il tradizionale telecomando: ogni utente può effettuare l'apertura di un portone o un cancello effettuando uno squillo di telefono gratuito ad un numero di telefono dedicato.

Il vantaggio economico è notevole: poiché tutti dispongono di un cellulare, basta il risparmio di un paio di telecomandi per ammortizzare il costo di un pic-sms big.

Per servire bacini d'utenza ampi, sul pic-sms big è stata implementata una memoria estesa ed esterna, che di seguito sarà identificata proprio con questi aggettivi per differenziarla dalla minirubrica interna: la memoria è esterna perché non usa le risorse limitate interne al pic ma è implementata per mezzo di una eeprom aggiuntiva; la memoria è estesa perche consente di memorizzare 1024-2048 numeri (con eeprom da 128k-256k).

Con una rubrica così estesa, è possibile gestire condominii di centinaia di famiglie, assegnando più abilitazioni ai membri di uno stesso nucleo abitativo.

I numeri di telefono inseriti nella della rubrica esterna sono abilitati alla funzione apri-cancello, a condizione che l'identificativo del chiamante non sia nascosto, in modo che il modulo pic-sms big possa verificarne l'abilitazione o meno all'uso del sistema.

L'inserimento e la cancellazione dei numeri nella rubrica esterna è prerogativa solo dei numeri programmati nella rubrica interna al pic.

Il sistema apri-cancello realizzato col pic-sms big è assolutamente NON invasivo, cioè non occorre e non si deve fare alcuna manomissione all'impianto preesistente, che continua a mantenere inalterata tutta la logica e le temporizzazioni di apertura/chiusura automatica.

Occorre solo che i contatti del relè pilotato dall'uscita impulsiva (comune e normalmente aperto) siano collegati in parallelo ai contatti di uno dei pulsanti che normalmente consentono l'apertura del cancello o ai contatti di un telecomando usato specificatamente per tale scopo.

In pratica il relè, chiudendosi per un paio di secondi, simula l'azione di una persona che normalmente premerebbe il pulsante apricancello.

Con poche variazioni specifiche, il pic-sms big può diventare più in generale un lettore di codici seriali, ossia un sistema di controllo accessi che, invece dei numeri di telefono, possa riconoscere i tag magnetici di un sistema trasponder, i codici a barre o altri tipi di codifica (implementazioni personalizzate possono essere richieste tramite mail o utilizzando il form di contatto)..

# 2.7.2. Inserimento di un nuovo numero

L'inserimento di un nuovo numero di telefono nella rubrica esterna si effettua mediante il comando TelI, dove I è l'acronimo di Inserimento, seguito da uno spazio e dal numero da memorizzare:

#### TelI # (per Inserire in rubrica il numero #)

#### Es.: teli 335112233

I numeri possono essere scritti con o senza il prefisso internazionale; se il numero è privo del prefisso internazionale, il pic-sms lo formatta automaticamente come numero italiano, inserendo il prefisso +39; se il sistema è usato all'estero o occorre abilitare un numero estero, occorre inserirne anche il relativo prefisso internazionale.

Il comando può essere inviato o tramite sms o mediante programmazione da pc.

#### Programmazione effettuata tramite pc:

il pic-sms verifica che il numero non sia stato precedentemente già inserito; se il numero è assente, ne esegue la memorizzazione e restituisce un messaggio OK di conferma; se è già presente non esegue il comando e risponde con la stringa "numero già presente in rubrica"; se è assente ma la rubrica è completa, risponde con la stringa "memoria piena".

#### Programmazione effettuata tramite sms:

il pic-sms verifica che il numero non sia stato precedentemente già inserito; se il numero è assente, ne esegue la memorizzazione e restituisce uno squillo di conferma; negli altri casi (memoria piena o numero già memorizzato) il comando viene semplicemente ignorato e cancellato senza alcun seguito.

## 2.7.3. Inserimento diretto

Il comando di inserimento diretto consente di memorizzare un numero di telefono specificandone anche la posizione in memoria.

Si effettua mediante il comando Teld + spazio + numero di telefono + virgola + posizione:

#### TelD  $\#$ ,n (per inserire Direttamente in rubrica un numero  $\#$  in posizione n)

Es.: teld 335112233,500 inserisce 335112233 in posizione 500.

Il numero massimo di "n" dipende dalla capacità della memoria utilizzata. Nelle versioni con memoria da 128k, il limite massimo di n è 1024; raddoppia con le memorie da 256k.

A differenza del comando di inserimento teli, il comando teld non effettua alcuna operazione di controllo sulla presenza del numero in rubrica, conseguentemente viene eseguito in modo estremamente veloce.

Il comando può essere inviato via sms ma è particolarmente utile per effettuare l'inserimento massivo dei numeri in memoria tramite pc, mediante un programma seriale in grado di effettuare un ciclo di lettura di numeri da un database, seguito dalle stringhe di inserimento nel pic-sms; l'operazione richiederebbe un tempo troppo lungo se effettuata col comando teli, a causa delle verifiche aggiuntive effettuate da questo comando.

#### 2.7.4. Cancellazione di un numero memorizzato

Per disabilitare un numero di telefono all'uso della funzione apri-cancello, occorre cancellarlo dalla rubrica esterna del pic-sms mediante il comando TelC, dove C è l'acronimo di Cancellazione, seguito da spazio e dal numero da cancellare

#### TelC # (per Cancellare un numero in rubrica)

Es.: telc 335112233

Il comando può essere inviato via sms o mediante programmazione da pc:

#### Programmazione effettuata tramite pc:

se il numero è presente in rubrica, il pic-sms esegue il comando ed invia sulla seriale la stringa di conferma OK;

se il numero non è presente in rubrica, appare invece la stringa "numero assente".

#### Programmazione effettuata tramite sms:

se il numero è presente in rubrica, il pic-sms ne esegue la cancellazione e restituisce uno squillo di conferma;

se il numero non è presente in rubrica, il comando viene semplicemente ignorato e cancellato senza alcun seguito.

# 2.7.5. Lista dei numeri memorizzati

Per ottenere l'elenco completo dei numeri memorizzati, occorre inviare al pic-sms big il comando TelL, dove la L è l'acronimo di Lista:

#### TelL (per avere la Lista completa dei numeri memorizzati in rubrica)

Il comando non può essere inviato tramite sms (il messaggio viene ignorato e cancellato) ma solo tramite pc, mediante un programma in grado di leggere e memorizzare l'elenco ricevuto, ad es. tramite hyperterminal di windows, disponibile gratuitamente sui pc con questo sistema operativo. Lo scorrimento dei numeri (1000/2000) è molto rapido e riempie più schermate, dunque è preferibile salvarlo su un file di testo.

Questa operazione può essere effettuata nel seguente modo:

- Configurare il pic-sms in modalità di connessione con pc, come descritto nell'ultimo capitolo
- Lanciare il programma di comunicazione seriale, in questo caso hyperterminal di windows
- Prima di inviare il comando TelL, cliccare il menù TRANSFER di hyperterminal e selezionare la voce CAPTURE TEXT
- Apparirà una finestra dove va indicato il nome del file da creare (scrivere ad esempio c:/scaricorubrica.txt)
- Scrivere il comando TelL ed attendere l'elenco completo dei numeri memorizzati; se una locazione di memoria è priva di numero di telefono, il pic-sms invia la stringa VOID (posizione vuota)
- Cliccare nuovamente il menù TRANSFER di hyperterminal e terminare lo scarico dati cliccando su STOP CAPTURE TEXT

### 2.7.6. Reset della rubrica esterna

Per cancellare tutti i numeri della rubrica, è possibile inviare il comando TelZ; in questo caso la Z non è un acronimo, ma richiama il fatto che la rubrica sta per essere azzerata:

### TelZ (per aZzerare la rubrica cancellando tutti i numeri)

Il comando TelZ può essere eseguito solo tramite pc in quanto richiede una conferma di esecuzione per motivi di sicurezza.

Una volta inviata la stringa TelZ (ad es. con hyperterminal), il pic-sms risponde con la stringa "Sei sicuro?" (visibile su hyperterminal) ed attende che l'utente digiti Y (yes, con la Y maiuscola) sulla tastiera per confermare la cancellazione totale della rubrica o da una qualsiasi altra lettera per annullare l'operazione.

Le fasi di cancellazione della memoria sono segnalate dal flash del led di avvio e da un messaggio di OK alla conclusione del ciclo.

# 2.7.7. Verifica dell'abilitazione di un numero

Scrivendo su hyperterminal il testo Tel: # (dove # è un numero di cui si vuole verificare la presenza o meno in rubrica), il pic-sms verifica se il numero è memorizzato nella eeprom. In caso di ricerca positiva, il pic-sms risponde inviando una Y (yes) sulla seriale ed attivando l'uscita impulsiva; se il numero è assente non effettua alcuna operazione.

# Tel: # (per verificare in rubrica la memorizzazione del numero #)

Ad es. Tel: 335112233 serve a verificare se il numero 335112233 è memorizzato in rubrica. Questa procedura di verifica è valida solo tramite pc ed è ignorata se il comando è inviato tramite sms.

# 2.7.1. Programmazione di test

A titolo di test dell'hw, è stata sviluppata una funzione che consente di memorizzare in eeprom una serie di numeri telefonici fittizi, progressivi.

Tale funzione si richiama solo tramite pc, mediante il comando:

# TelP (per Programmare i numeri di test in memoria)

Prima di inviare il comando telp occorre preventivamente cancellare tutto il contenuto della memoria mediante il comando telz.

Una volta inviato il comando, i led delle uscite inizieranno a lampeggiare, sino a spegnersi a procedura terminata.

Richiamando la lista di numeri col comando telL, sarà possibile visualizzarne l'effetto.

# 3. MODALITÀ D'USO - ISTRUZIONI ED ACCESSORI

# 3.1. Modalità operative

Il pic-sms big è stato originariamente progettato al fine di realizzare un sistema di telecontrollo in collegamento con un telefono cellulare.

L'interesse crescente per il settore della domotica ha poi suggerito l'idea di poter utilizzare il picsms big anche senza gsm, come scheda di I/O comandabile tramite pc.

Pertanto sulla nuova versione hw è stata implementata una coppia di pin selettori che consente di scegliere tra le due modalità operative, con pc o con gsm, mediante l'inserimento o il disinserimento di un jumper di commutazione.

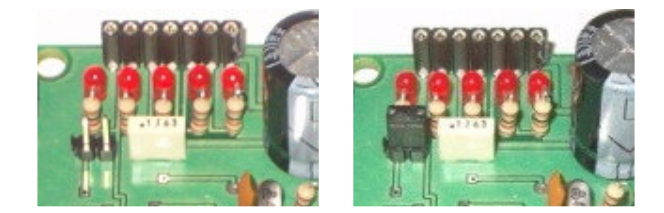

Nelle figure in alto sono visibili i pin selettori:

- quando i pin non sono collegati insieme mediante un jumper, la modalità operativa selezionata è quella di telecontrollo, in connessione con un gsm (fig.sx)
- quando i pin sono collegati insieme mediante un jumper, la modalità operativa selezionata è quella di scheda I/O, in connessione con un pc (fig.dx)

# 3.2. Procedure di connessione con gsm

Per utilizzare i moduli pic-sms come telecontrolli bidirezionali, occorre dotarsi di un telefono cellulare con modem integrato e di un cavo di comunicazione dati seriale.

Se il cellulare è alimentato autonomamente, la sequenza di operazioni per connetterlo al modulo pic-sms è la seguente:

- Verificare che il jumper di selezione sia posto in modalità operativa con gsm
- Collegare il cavo dati al gsm
- Connettere l'altra estremità del cavo alla porta seriale del pic-sms spento
- Accendere il gsm
- Alimentare il modulo pic-sms

All'accensione, il pic-sms interagisce col telefono cellulare per determinare la velocità di connessione ed effettuare alcune operazioni di impostazione.

In questa fase, detta di start-up, si accende il led di stato rosso (in figura).

Al completamento delle impostazioni preliminari, individuabile dalla commutazione dei led di segnalazione (spegnimento led rosso, accensione led verde), il modulo è pronto ad espletare le funzionalità definite nei capitoli precedenti.

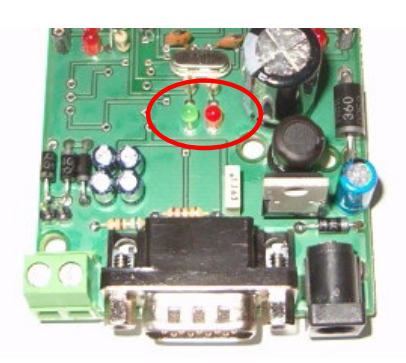

Qualora si volesse sostituire il cellulare o scollegare e ricollegare lo stesso apparecchio, occorre riavviare il pic-sms in quanto la maggior parte dei cellulari resetta le impostazioni al momento della disconnessione del cavo dati seriale.

Analogamente, occorre riavviare il dispositivo per commutare da una modalità operativa all'altra.

Se il cellulare è alimentato tramite il pic-sms, la sequenza precedentemente descritta non può essere eseguita nell'ordine elencato, ossia non è possibile accendere il cellulare prima del pic-sms ma solo successivamente (o al massimo contemporaneamente).

Alcuni cellulari riescono comunque a connettersi, anche se vengono accesi dopo aver alimentato il pic-sms.

Se il modello di gsm utilizzato non rientrasse in questa categoria, occorre procedere come segue:

- Fornire corrente al sistema pic-sms + gsm
- Accendere il gsm
- Riavviare la fase di start-up resettando il pic-sms

L'operazione di reset riavvia il pic-sms senza togliere corrente al cellulare; si effettua portando a massa per un istante il pin-strip maschio ad un polo, in evidenza nel cerchio giallo. L'operazione è banale, si consiglia di utilizzare un pulsante normalmente aperto predisposto a circuito spento, evitando collegamenti fatti a mano, con fili volanti, che inavvertitamente potrebbero creare contatti indesiderati.

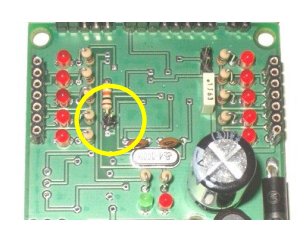

Il pulsante di reset può servire solo per le prime connessioni e può essere successivamente eliminato attivando il ritardo d'avvio, mediante il comando "par1". Questa parametrizzazione pone il pic-sms in pausa per un minuto subito dopo l'accensione, in modo da poter accendere il gsm prima che il pic-sms avvii la fase di start-up.

# 3.3. Comandi di compatibilità

Il pic-sms big implementa i comandi necessari a gestire chiamate telefoniche e messaggi sms (codifica e decodifica) nei formati testo e pdu.

Per gestire le anomalie di alcune marche e di alcuni modelli specifici ma diffusi di cellulari/modem, è stata implementato un comando di impostazione della modalità operativa, costituito dal testo mod seguito da un numero da 0 a 7.

Il numero viene tradotto in una terna di bit il cui effetto combinato è riportato della tabella sottostante; l'impostazione di default è data dal comando mod7.

#### ModN (varia la modalità operativa in base al numero N)

Il primo bit della terna, seleziona il pic-sms in modalità di ricerca automatica del formato messaggi (bit0=1) o forza la modalità pdu (bit0=0); ciò serve per ovviare alle lacune di alcuni modelli di cellulari che implementano il modo testo in formato errato (ad. es t610, t630 ed altri).

Con tali cellulari è possibile riscontrare che la decodifica dei messaggi di comando è eseguita regolarmente (ad es. on1, off1…) mentre l'invio dei messaggi (ad es. risposta al comando int?) no.

Con l'impostazione pdu, i cellulari sono in grado di inviare gli sms; è possibile verificarlo con il comando "int?" dopo aver impostato il mod6 (confermato dal pic-sms con lo squillo).

Il secondo bit della terna (bit1) gestisce il comando di chiusura delle chiamate telefoniche che fa eccezione per un'unica marca di modem.

I dispositivi di tale marca non riescono a terminare le chiamate telefoniche con la procedura standard, dunque non rifiutano le chiamate in arrivo (il modem continua a squillare) e non terminano quelle inviate (il cellulare dell'utente che riceve lo squillo di conferma o di allarme continua a squillare finchè l'utente non la rifiuta manualmente o è il gestore telefonico a terminarla). Selezionando la modalità alternativa di termine chiamata (ad es. con mod5), viene ripristinato il comportamento corretto del modem.

All'arrivo di una chiamata, i cellulari/modem inviano al pic-sms un segnale ad ogni squillo ed il conteggio di tali squilli consente di determinare se è stata comandata l'uscita impulsiva (squillo unico) o bistabile (più di tre squilli).

Alcuni cellulari/modem invece, inviano una notifica unica di chiamata in arrivo; pertanto, indipendentemente dal numero di squilli, si attiva sempre l'uscita impulsiva (mentre alcuni utenti ed alcune applicazioni necessitano di poter pilotare l'uscita bistabile).

Il bit3 inverte la logica, ossia lo squillo unico comanda l'uscita bistabile, gli squilli multipli attivano l'uscita impulsiva; i comandi che modificano tale bit (es.mod3) consentono l'uso dell'uscita bistabile (e non di quella impulsiva), ai cellulari che hanno la notifica di chiamata unica.

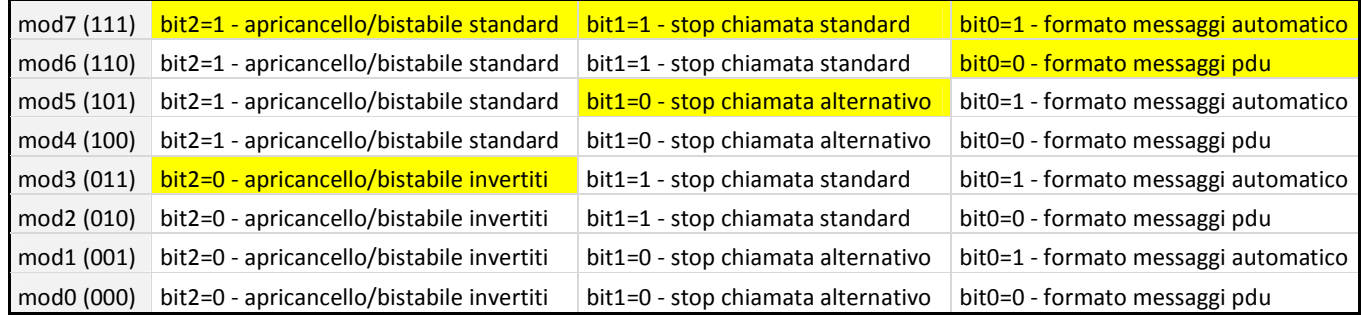

# 3.4. Collegamento con pc: impostazioni ed applicazioni

Quando il pic-sms è in modalità di connessione con pc, tutti i comandi sms descritti nei paragrafi precedenti possono essere inviati al dispositivo tramite la porta seriale.

La connessione con il pc può essere preliminare alla realizzazione di un telecontrollo, in quanto consente all'utente di studiare il comportamento del pic-sms, di programmare i numeri delle rubriche telefoniche, personalizzare i testi dei messaggi ed impostare le parametrizzazioni necessarie tramite computer, risparmiando sms ed accelerando la personalizzazione del dispositivo. Una volta effettuate queste operazioni, il pic-sms può essere riavviato in modalità di connessione con gsm oppure può essere usato come scheda di I/O comandabile tramite pc per la realizzazione di un sistema di domotica.

Il collegamento tra pc e pic-sms deve essere effettuato con un cavo seriale F/F incrociato (nullmodem), acquistabile già pronto o auto-realizzabile con due porte seriali in cui il pin2 di ognuna sia collegato col pin3 dell'altra porta (e le due masse pin5 insieme).

Se il pc non dispone di com-port ma ha una porta usb libera, è possibile utilizzare i convertitori usb/seriale.

Chi è bravo nello sviluppo di applicativi può realizzare una interfaccia grafica per pc; in alternativa su tutti i pc con sistema operativo windows è disponibile il programma di comunicazione seriale hyperterminal, accessibile dal menu "avvio / programmi / accessori / comunicazioni". Chi avesse un pc privo di tale applicativo, può procurarsi l'eseguibile hyperterminal.exe, copiarlo sul proprio pc ed usarlo senza problemi.

Hyperterminal deve essere predisposto selezionando la porta seriale utilizzata per il colloquio con il pic-sms ed impostando i seguenti parametri di comunicazione: baud 19200, 8bit di dato, no parità, 1 stop bit, no controllo di flusso.

Se il jumper selettore è correttamente impostato, il pic-sms effettua le seguenti operazioni:

- All'accensione, il pic-sms illumina il led rosso d'avvio
- Dopo pochi secondi, il pic-sms accende anche il led verde; l'accensione contemporanea dei led di avvio rosso e verde segnalano la modalità operativa di connessione con pc
- Contemporaneamente all'accensione del led verde, il pic-sms invia sulla porta seriale la stringa HELLO, che deve apparire su hyperterminal se le connessioni sono state eseguite correttamente
- Il pic-sms resta in attesa di ricevere un carattere qualsiasi sulla porta seriale (tramite pressione di una lettera sulla tastiera) che confermi l'avvenuta connessione
- Alla ricezione del carattere, il pic-sms conferma con la stringa OK che la connessione è stata completata e spegne il led rosso d'avvio

Da questo momento tutti i comandi inviabili via sms possono essere digitati dalla tastiera del pc; alcuni comandi richiedono di essere terminati premendo il tasto d'invio.

I comandi telefonici (tramite squillo) non possono essere inviati (non essendo collegato un gsm) ma è possibile attivare le uscite impulsiva e bistabile con i comandi on0, on9, off0 ed off9 rispettivamente per le accensioni e gli spegnimenti.

# 3.5. Schede relè

L'uso delle uscite dei moduli di telecontrollo è reso più pratico ed immediato grazie alle schede relè appositamente ingegnerizzate per i pic-sms.

Le schede relè si collegano tramite strip a 7 poli e consentono un notevole risparmio di tempo e di pazienza nell'approntare un sistema di potenza per attuare i comandi sms, con un risultato certamente più gradevole di una basetta artigianale.

Le schede disponibili sono di 2 tipi:

- basetta a 3 relè (2 dei quali collegati a 2 uscite on/off ed uno comandato da una uscita speciale)
- basetta a 5 relè, per sfruttare pienamente tutte le uscite disponibili

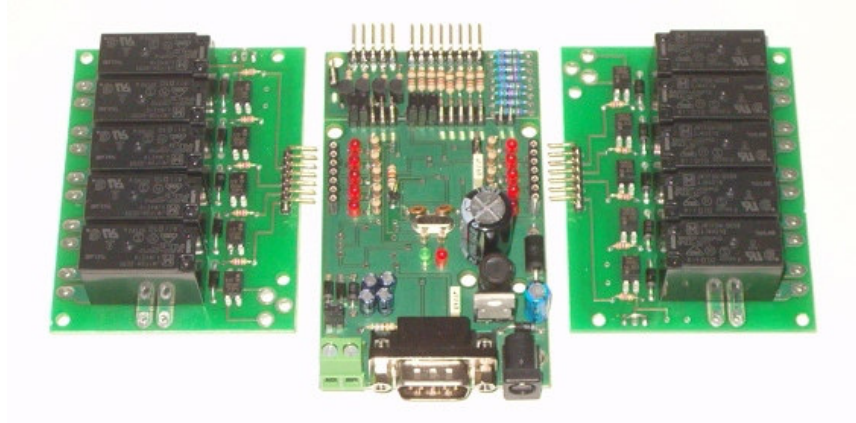

Le schede sono dotate di relè con bobina a 5V e vengono alimentate direttamente dal pic-sms-big. I relè sono dimensionati per carichi sino a 10 A.

# 3.6. Battery-pack

Il battery-pack è un circuito di carica per batterie al litio, ingegnerizzato per alimentare contemporaneamente il pic-sms ed il cellulare ad esso collegato.

Si tratta di un accessorio prezioso quando è richiesta autonomia e continuità di servizio, ad esempio:

- Quando il pic-sms è utilizzato come sistema d'allarme a se stante, la batteria consente il suo funzionamento anche in caso di scollegamento della tensione di rete (manomissione del sistema)
- Quando il pic-sms è alimentato mediante pannelli ad energia solare, le batterie si ricaricano durante le ore diurne e continuano ad alimentare il sistema nelle ore notturne
- Quando la funzione del pic-sms è proprio quella di segnalare l'assenza di rete, le batterie consentono al pic-sms ed al cellulare di inviare sms e squilli di avvertimento anche in assenza di alimentazione esterna

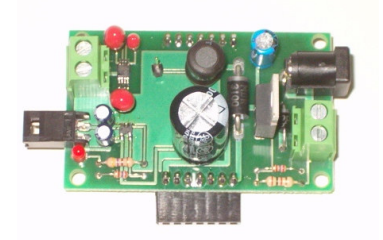

Oltre a questi casi applicativi, l'uso di un gruppo di continuità a batteria ha una importanza strutturale notevole in quanto ha la funzione di prevenire lo spegnimento dal cellulare nel caso si verifichi un breve black-out. Per la descrizione completa dell'accessorio si rimanda alla documentazione relativa.